## **MAKE A PAYMENT ONLINE -- PARENTS**

Parents log in to Skyward Family Access with your parent login and password. Select **"Food Service"** from the left menu and click Make a Payment

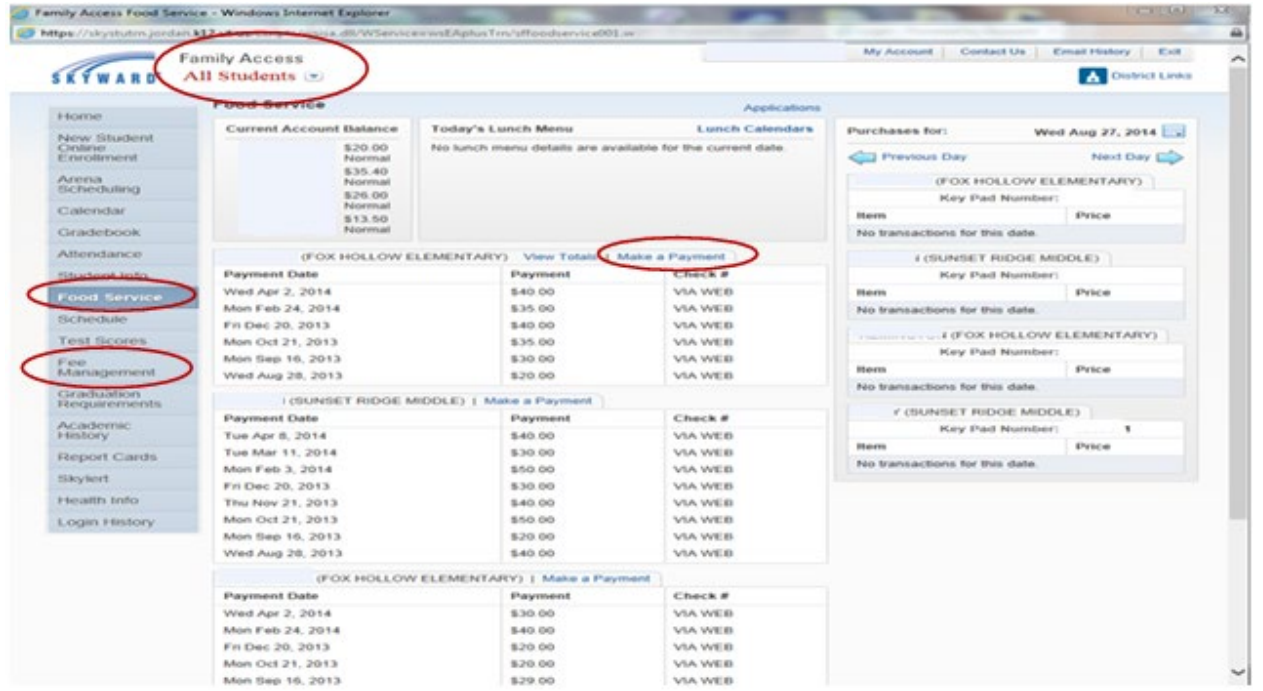

Verify you are in the **"Food Service Payment"** box**.** 

1

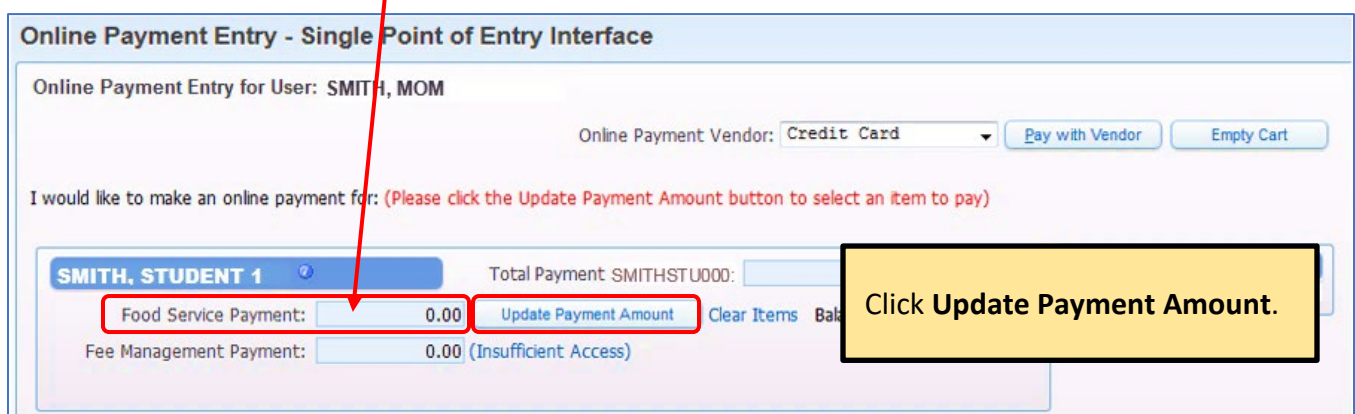

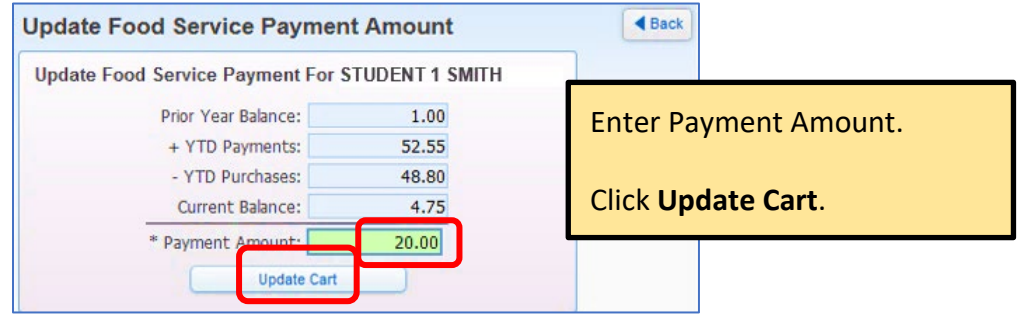

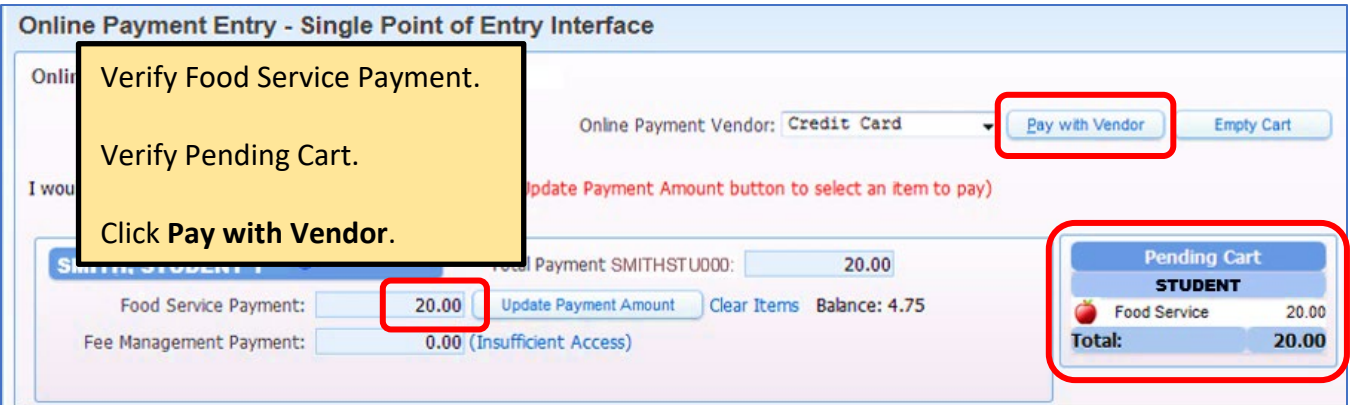

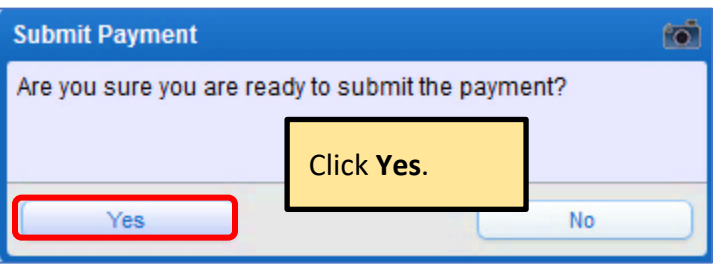

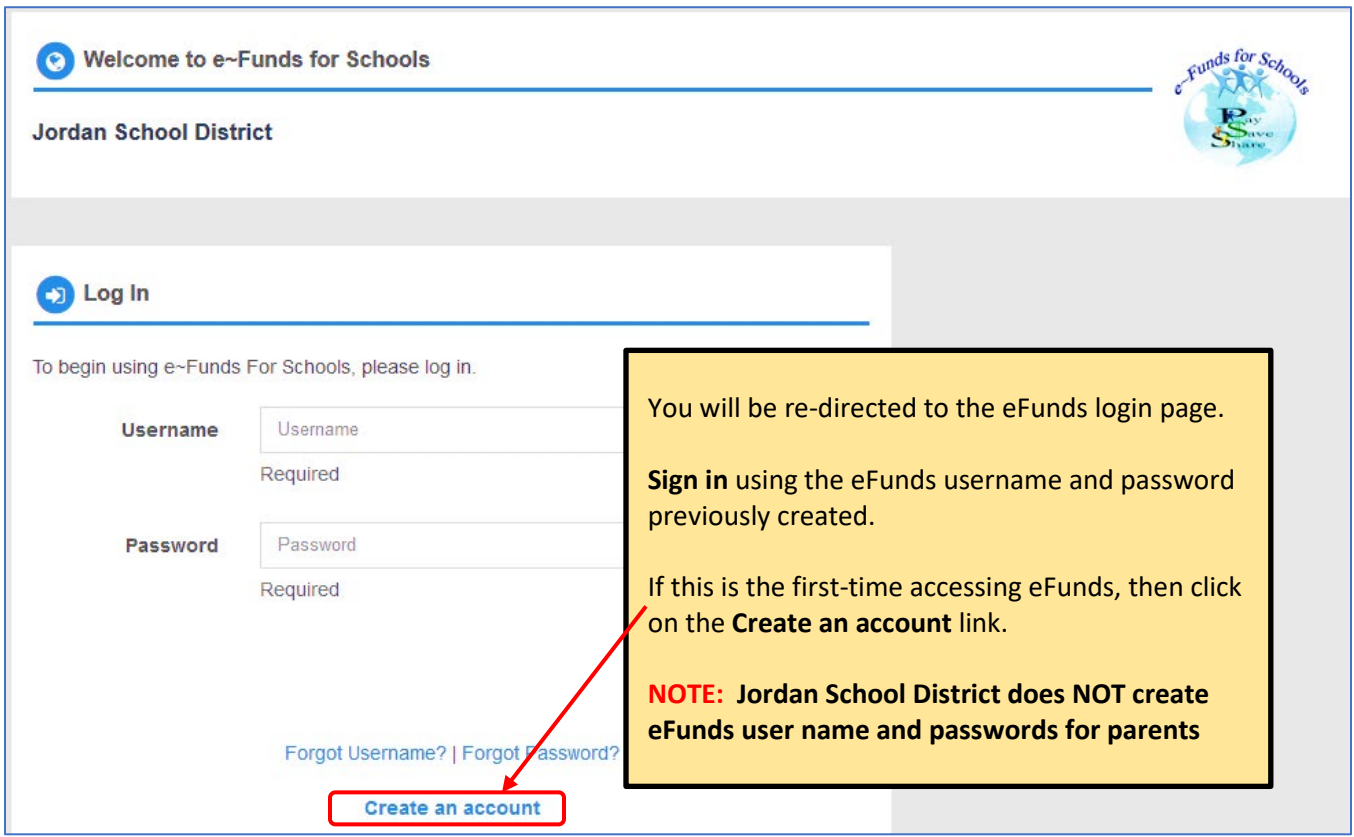

**Please Note: If a parent has a problem with their eFunds account, please have them contact eFunds directly at 866-770-5856**

## **Parent Online Payment - eFunds Login Page:**

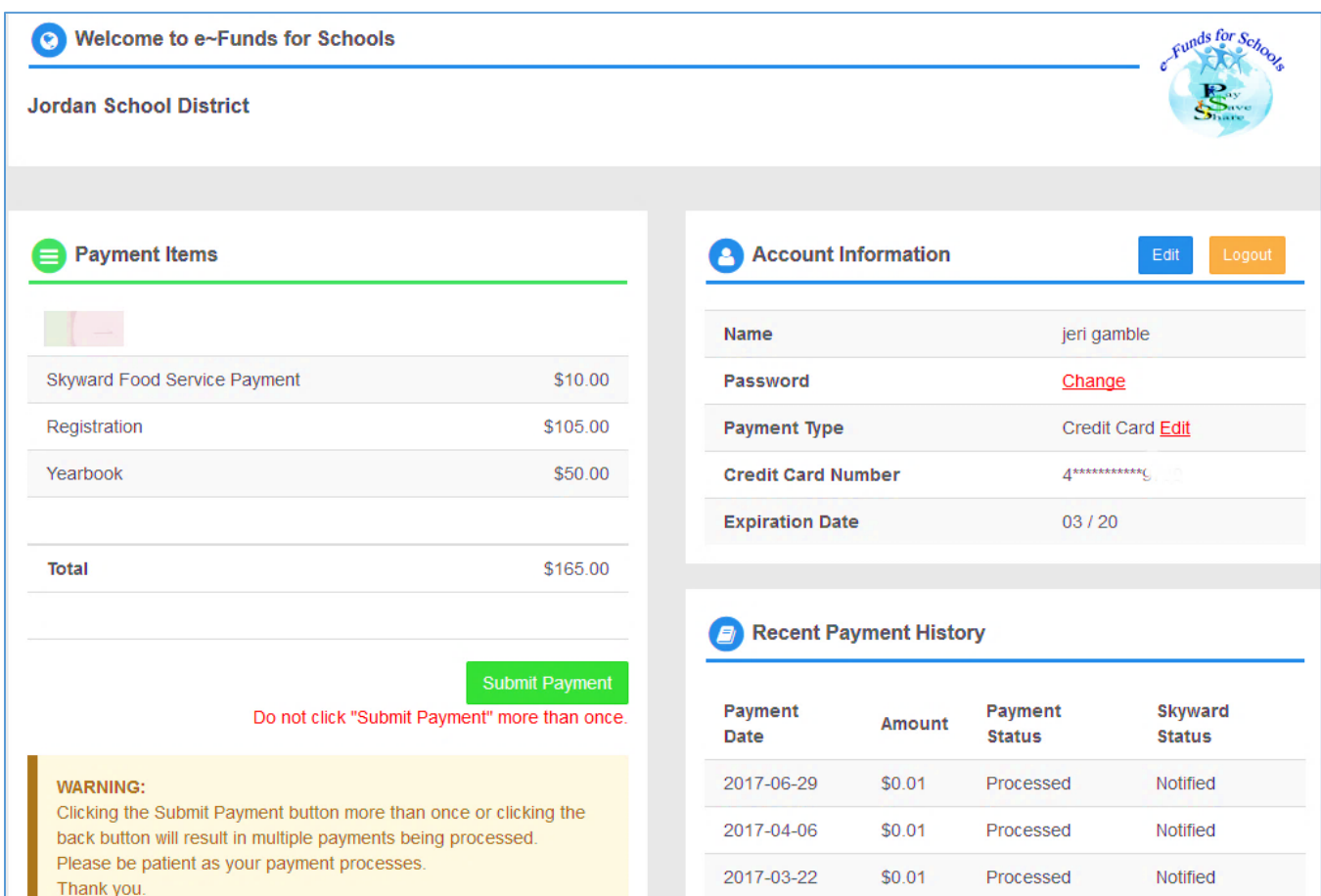